# **GO TRONIC**

## **Guide de mise en marche du capteur de gestes GT0458**

#### Matériel nécessaire :

- 1 x carte compatible Arduino Uno<sup>®</sup>
- 1 x jeu de cordons M/F [BBJ21](https://www.gotronic.fr/art-pack-de-10-cables-de-connexion-m-f-bbj21-27098.htm)
- 1 x capteur de gestes GT0458

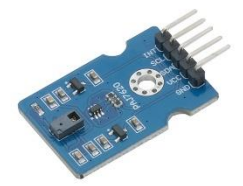

#### Présentation du module :

Ce module basé sur un circuit PAJ7620 permet la reconnaissance de 9 gestes lorsque l'on passe la main devant le capteur.

Alimentation : 5 Vcc Consommation : 50 mA Interface : I2C Immunité à la lumière : < 100 klux Distance de détection : 10 cm Dimensions : 30 x 20 mm

### Connexion du capteur :

Raccordez le capteur aux broches de la carte compatible Uno comme représenté ci-dessous :

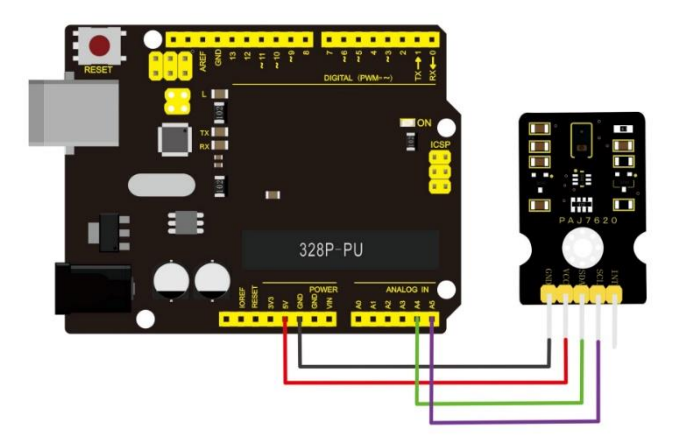

Table de correspondance :

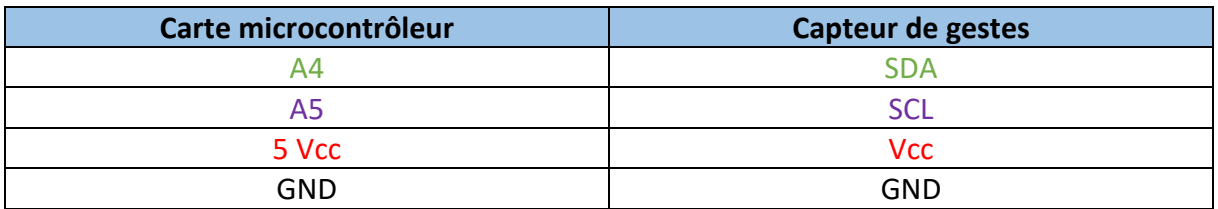

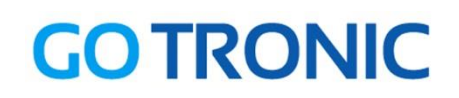

### Exemple de programme :

L'utilisation de ce module nécessite l'ajout d'une librairie disponible via le gestionnaire de l'IDE Arduino : RevEng\_PAJ7620.

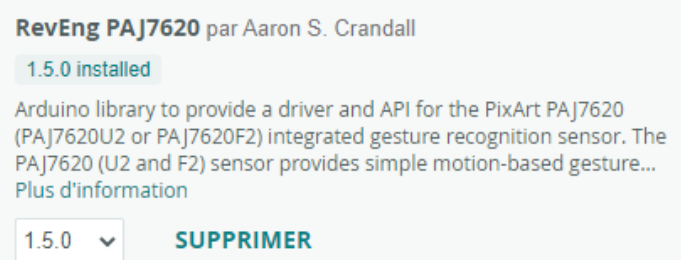

La librairie installée, ouvrez l'exemple PAJ7620\_9\_gestures et réglez le débit série à 115200 bauds.

Dans le moniteur série, vous pourrez visualiser les gestes détectés au-dessus du capteur :

```
GES FORWARD, Code: 5
GES FORWARD, Code: 5
GES DOWN, Code: 2
GES RIGHT, Code: 4
GES RIGHT, Code: 4
GES LEFT, Code: 3
GES UP, Code: 1
GES BACKWARD, Code: 6
GES FORWARD, Code: 5
```
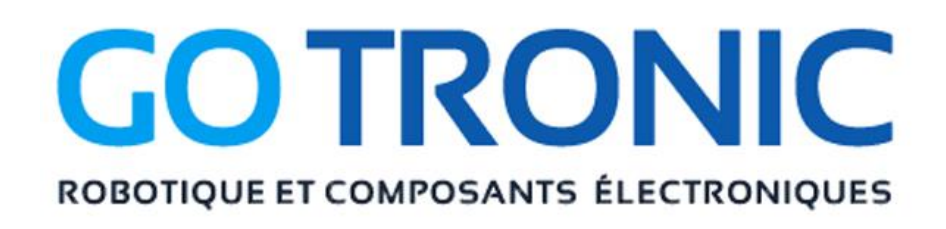

Si vous rencontrez des problèmes, merci de nous contacter par courriel à :

[sav@gotronic.fr](mailto:sav@gotronic.fr)